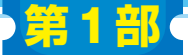

**<sup>第</sup>2<sup>章</sup>**

**ダウンロード・データあります**

[ご購入はこちら](https://shop.cqpub.co.jp/hanbai/booklist/series/Interface/)

## はじめての カメラ・モジュール制御

**8ビット・マイコンからでも大丈夫**

**森岡 澄夫**

 ここからは前章の図4で示した処理経路構築の細部 を,実例とともに見ていきます.

 本章では,カメラ・モジュールの扱い方を,実験を 通して解説します.この実験では,**図1**に示すように カメラ・モジュールで撮影した動画像を,Arduino Unoを使ってPCへ転送し表示します.

 ArduinoおよびPCで用いるソフトウェアをアーカ イブとして頒布するので,それを利用してください. https://www.cqpub.co.jp/interface/ download/contents.htm

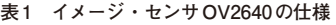

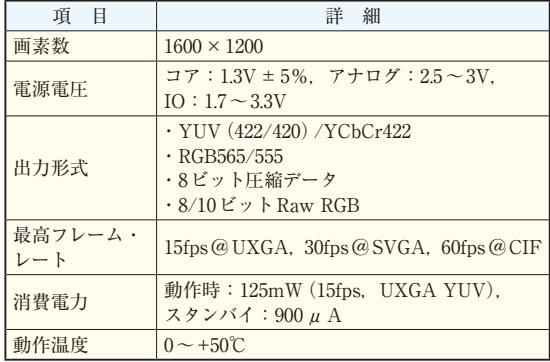

## **実験で使うもの**

## ● カメラ・モジュール

ここで使うカメラ・モジュール ArduCAM-Mini-2MP-Plus<sup>(1)(2)</sup>は、OV2640イメージセンサ(オムニビ ジョン・テクノロジーズ)(3)と,384Kバイトのバッ ファ・メモリを搭載しています.

OV2640の画素数は約200万です.**表1**の仕様に示 す通り,1600×1200/1024×768画素で15fps(フレー ム/s), 800×600画素で30fpsの動画撮影が可能です. JPEG圧縮データを出力することもできます.

## ● マイコン・ボード

マイコン・ボードにはArduino Uno Rev3を利用し

- ました.ATmega328搭載で,
- ・動作周波数:16MHz
- ・フラッシュ・メモリ:32Kバイト
- ・SRAM:2Kバイト
- ・EEPROM:1Kバイト

です. 選んだ理由は、このレベルの性能でもぎりぎり 画像を扱えることを示すためです.

**図2**のように,ArduCAMとArduino Unoを結線し, ArduinoとPCはUSBケーブルで接続します.

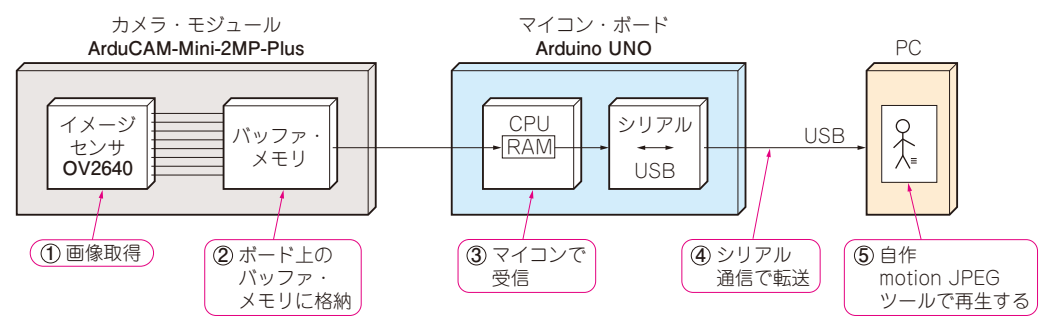

**図1 入門マイコンArduinoからマイコン向きカメラの制御を行ってみる**